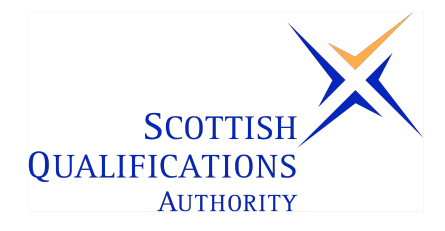

# **PC Passport**

# **Presentations — Intermediate Instructor's Guide (Macintosh)**

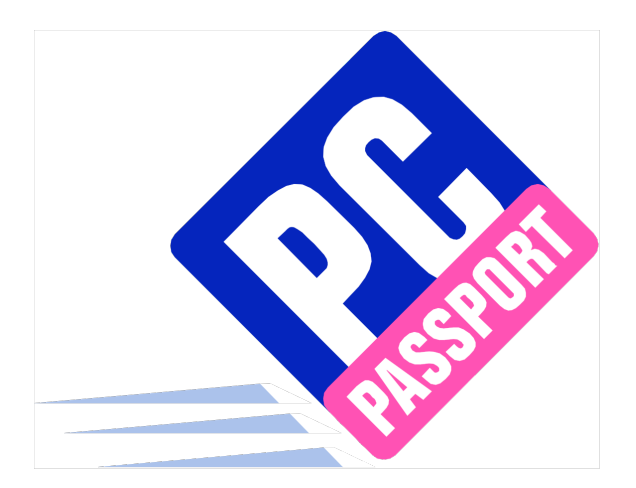

Date: April 2005 Publication Code: DB2534A ISBN for this pack: 1 85969 508 6

ISBN for set of three Presentations packs: 1 85969 503 5 ISBN for complete Intermediate level pack: 1 85969 597 3

This guide makes up part of a suite of three documents designed to deliver the PC Passport course at Intermediate level for Presentations

Published by the Scottish Qualifications Authority Hanover House, 24 Douglas Street, Glasgow, G2 7NQ, and Ironmills Road, Dalkeith, Midlothian EH22 1LE

> *The information in this publication may be reproduced to support the delivery of PC Passport or its component Units. If it is to be used for any other purpose, then written permission must be obtained from the Corporate Publications Team at SQA. It must not be reproduced for trade or commercial purposes.*

> > © Scottish Qualifications Authority 2005

# **Welcome**

Welcome to the Presentations Intermediate course. The Student Workbook for this course is designed to teach the topics required for the assessment of this Unit. The companion Exercise Booklet contains practical exercises that will reinforce the topics taught in the Workbook as well as Summary Tasks for each Learning Outcome. It is expected that the tutor leading the learner will supplement these materials with some practical assignments that are appropriate to their group.

This Instructor's Guide explains the layout and use of these manuals and gives the answers to the questions and tasks included in the Exercise Booklet.

# **Contents**

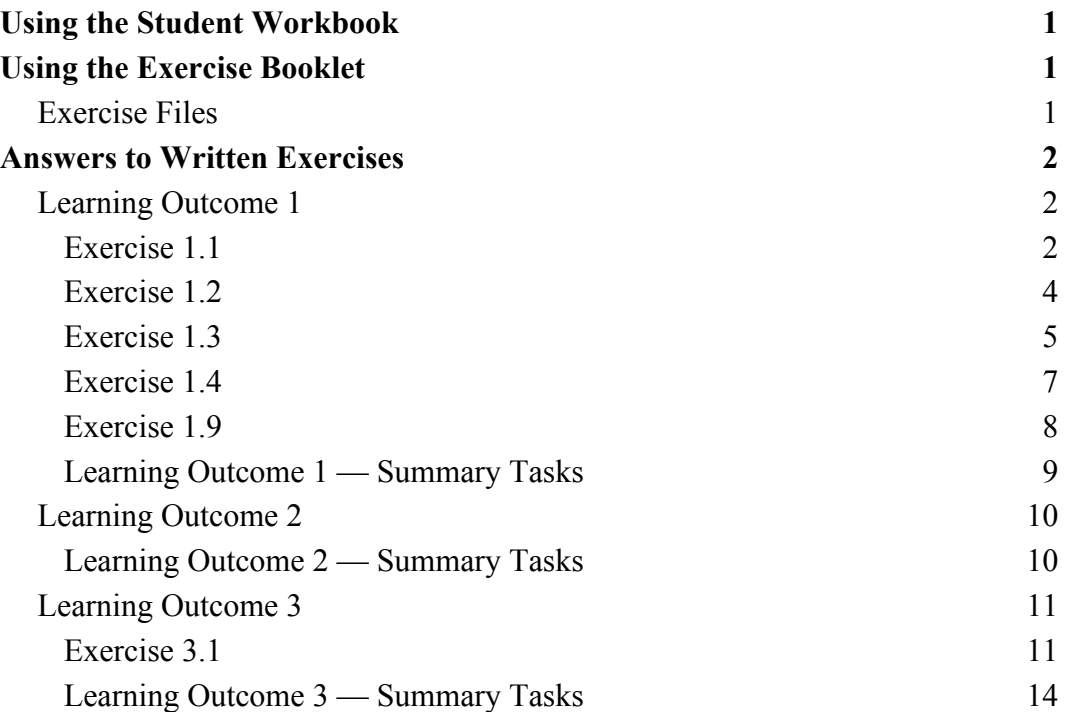

# **Using the Student Workbook**

The workbook has been organised into the three Learning Outcomes for this Unit. Each of these 'sections' contains the topics to be covered along with references to the practical exercises that the learner should complete at specific points. At the end of the 'section' there is a reference to that Learning Outcome's *Summary Tasks*, which usually take the form of small projects, to help the learner consolidate what they've learned.

The references to the exercise booklet look like this:

# **Exercise 1.1**

Now do Exercise 1.1 in the Exercise Booklet.

# **Summary Tasks**

Now do the Learning Outcome 1 Summary Tasks in the Exercise Booklet.

# **Using the Exercise Booklet**

The Exercise Booklet contains the practical sessions that the learners should undertake to consolidate their learning. Throughout each of the Learning Outcomes there are a number of exercises that will cover the topics most recently taught, and at the end of each Learning Outcome there is a Summary Tasks section. Here is a sample Summary Task from this Unit:

## **Task 4**

- 1. In your **PersonalStuff** folder, create another new folder called **CollegeWork**.
- 2. Copy the **Making Presentations** file from your **Presentations** folder into the new folder, using whatever method you prefer.
- 3. Check that you have a copy in both the **Presentations** folder and the **CollegeWork** folder.
- 4. Move the **Business Writing** presentation from your main folder to the **CollegeWork** folder.

# **Exercise Files**

Most of the practical exercises and Summary Tasks in the Exercise Booklet ask the learner to open specific files. These files are available to download from SQA's website. For more information, please contact your SQA Co-ordinator. If possible, a copy of these files should be placed on the hard disk on the system the learner will use. However, the exercises instruct the learner to find out where these files have been placed if they do not have access to the hard drive.

A copy of the Unit exercise folder with the practical sessions completed has been supplied for the use of teaching staff. This folder is named **Pres – Int 2 – Completed Versions**.

# **Answers to Written Exercises**

# **Learning Outcome 1**

## **Exercise 1.1**

#### **Question 1**

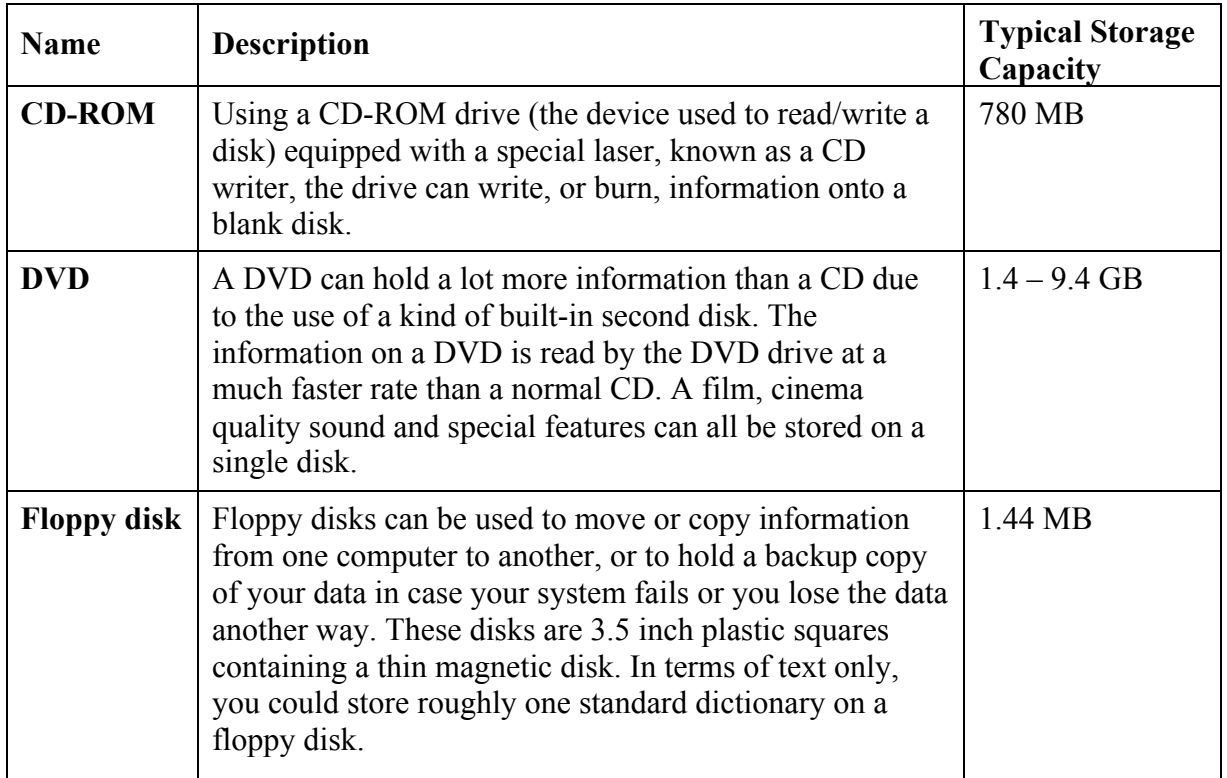

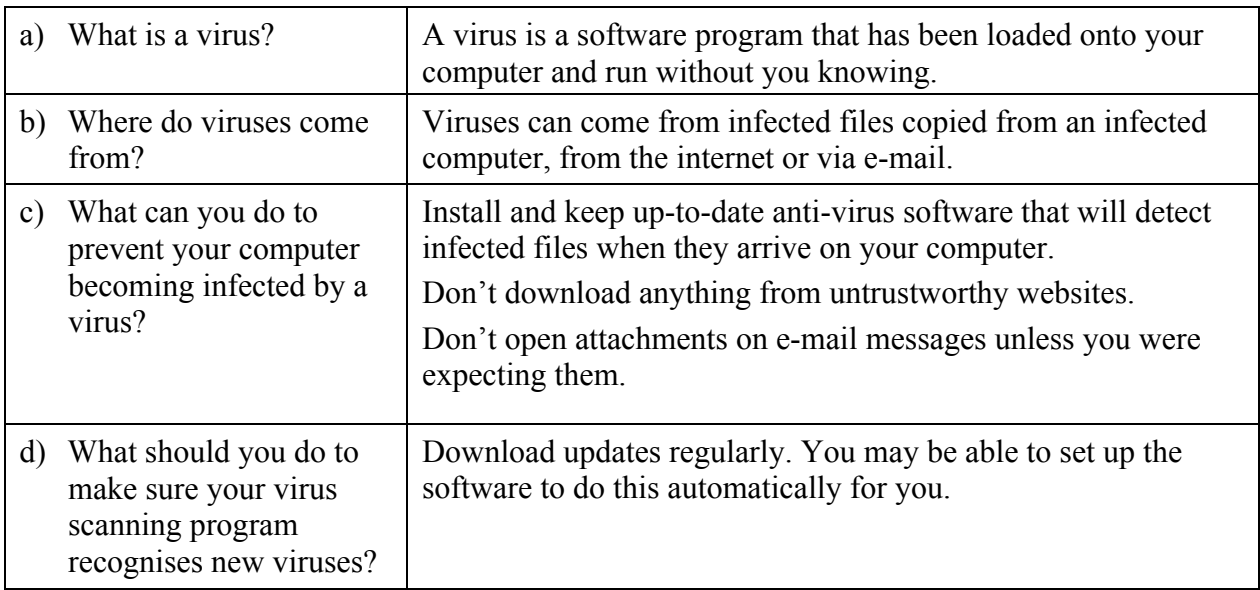

a) Describe how you would do this.

Attach a floppy disK drive to the computer. Make sure there's a floppy disk in the drive. Display the **Documents** folder in the **Finder** then drag the presentation onto the Floppy drive icon (or use Copy and Paste).

b) Describe how you would do this using the **File** menu in PowerPoint.

Use the File, Save As menu option then choose the Floppy drive icon from the drop down list. Click Save.

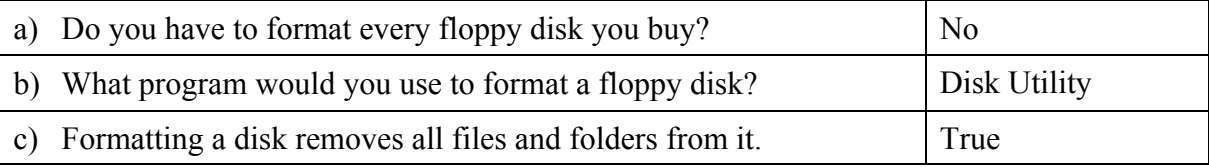

#### **Question 7**

All 'documents' with the word 'company' in their name that are stored in the Pres – Int 2 folder or one of its subfolders.

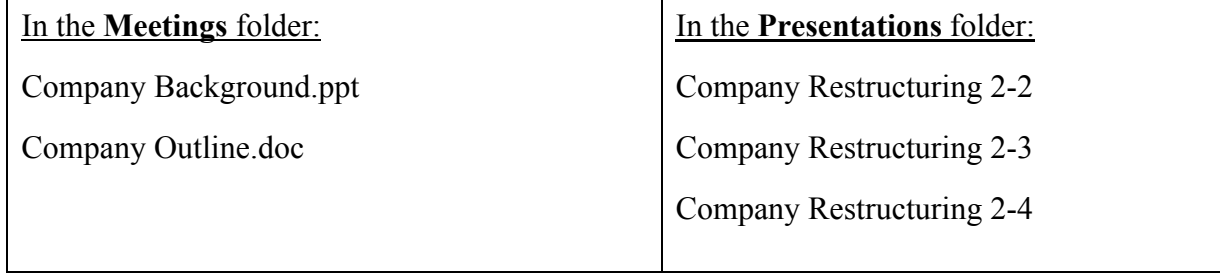

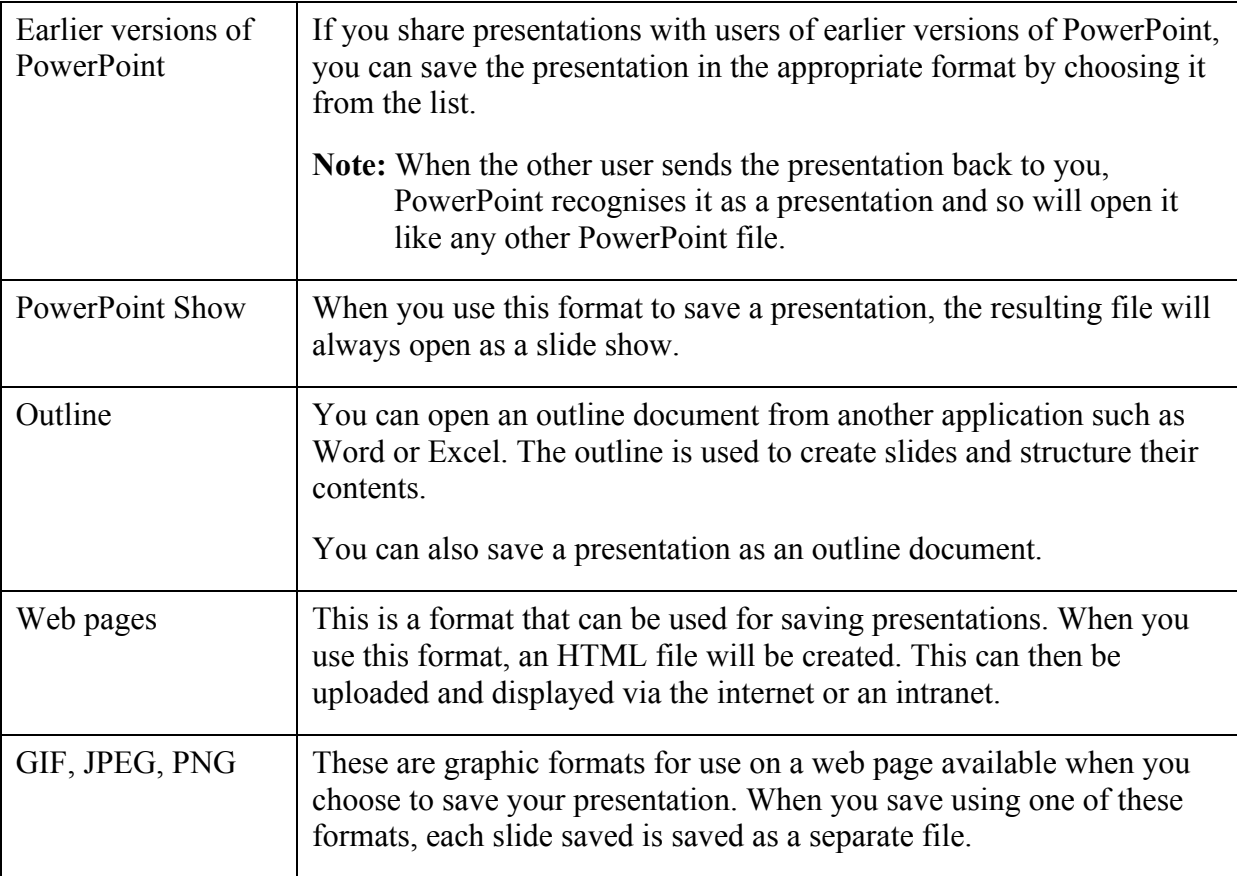

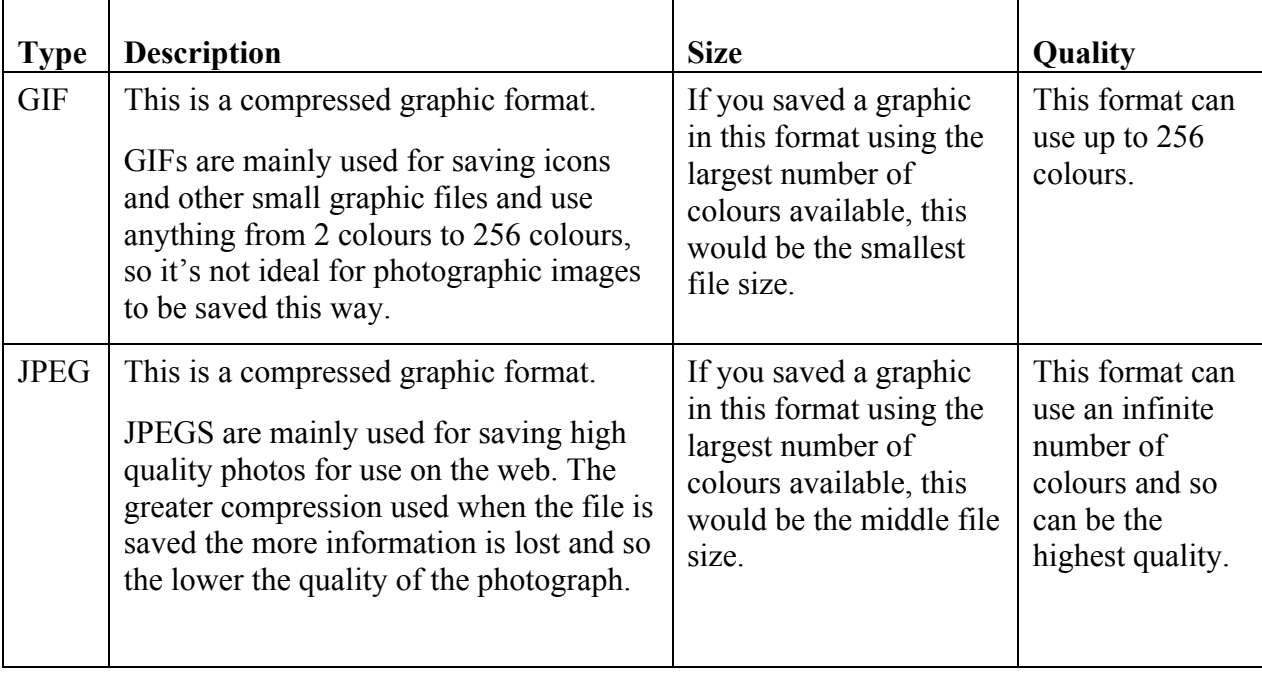

#### **Question 3**

JPEG.

#### **Question 1**

- a. Connection device, eg computer, mobile phone
- b. Communication device, eg modem, cable modem
- c. Internet Service Provider (ISP)

#### **Question 2**

Internet Service Provider.

#### **Question 3**

Copyright law.

- $\blacklozenge$  The size of the file.
- $\blacklozenge$  The original location of the file.
- ♦ The connection speed of your communications device.
- ♦ The number of users already using the internet and/or the site you're downloading from.
- ♦ The technical specification of your computer.

#### **Question 1**

Computer, multimedia projector, remote mouse (optional), sound card and speakers (if using sound).

#### **Question 2**

- ♦ The projector may not be connected to the power supply or the power supply may not be working properly.
- ♦ The connection between the computer and the projector may be missing, faulty or not properly connected.
- ♦ The computer may have gone into 'sleep', 'screen saver' or 'standby' mode if it's been idle for some time.

#### **Question 3**

- ♦ Check the line of site between the mouse and its connecting device.
- ♦ Check the distance between the mouse and the connecting device.
- ♦ Check the batteries are charged.

#### **Question 4**

- ♦ The computer has no sound card.
- ♦ The sound card driver isn't installed or isn't up-to-date.
- ♦ There are no speakers.
- ♦ The speakers aren't connected, plugged in, or switched on.
- $\blacklozenge$  The volume isn't high enough.

#### **Question 5**

You can deliver the presentation as long as there is a flat clean surface where the image can be projected clearly enough to be seen from every audience position.

Alternatively, can you borrow a projector screen from somewhere else or change venue to somewhere suitable?

# **Learning Outcome 1 — Summary Tasks**

## **Task 1**

### **Question 1**

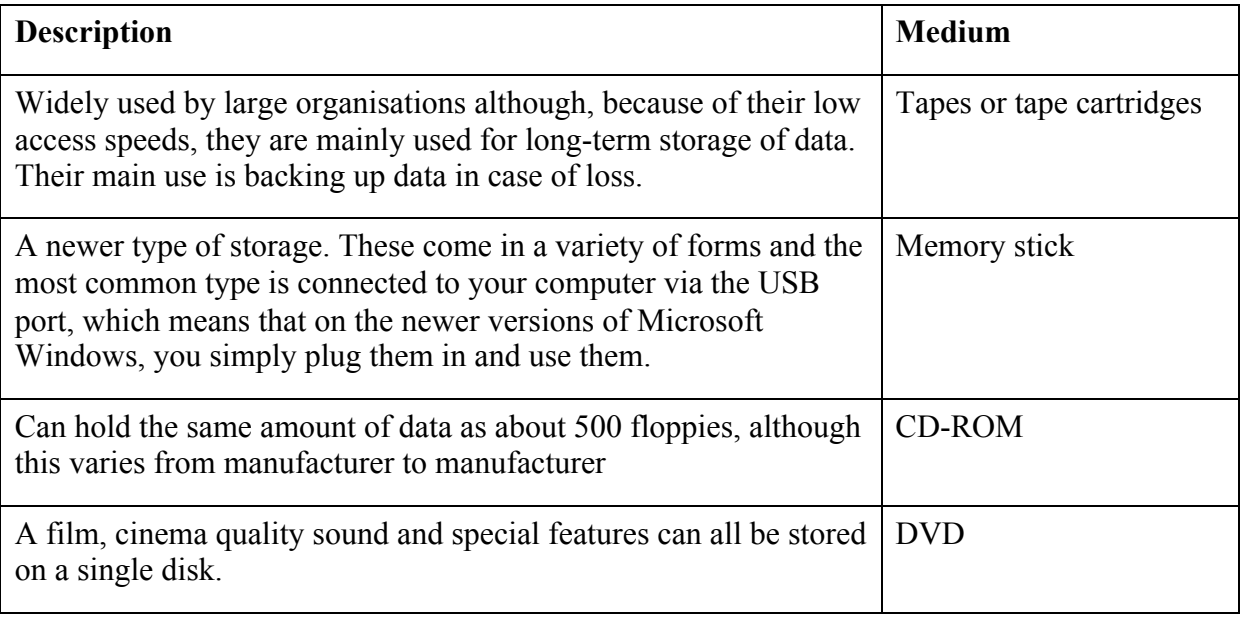

## **Task 2**

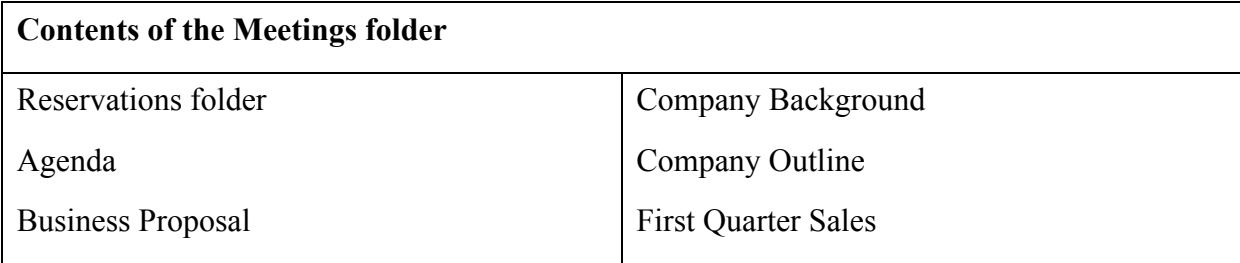

# **Learning Outcome 2**

## **Learning Outcome 2 — Summary Tasks**

None of the exercises or Summary Tasks in this section require answers.

# **Learning Outcome 3**

#### **Exercise 3.1**

#### **Question 1**

- ♦ Audience:
	- -Who are your audience?
	- -How does the subject of your presentation relate to your audience?
	- -What do they know about the subject?
	- -What do they need to know?

#### **Question 2**

#### **Beginning**

A good opening is essential. This will help you establish a relationship with your audience, relax them and help you to gain their co-operation.

Try to make a clear statement about the objective of the presentation — avoid diving straight in. You need to let the audience settle down and tune into your voice and the impression you make. The beginning is all about gaining your audience's attention.

#### **Middle**

Having gained their attention, it's now about building bridges to take the audience logically from one section to the next. Try to involve your audience. A presentation is a form of communication and the best form of communication is two-way.

#### **End**

Keep it short. A brief, well-delivered conclusion is much more effective. Summarise and pause, allowing for individual points to have an impact.

- ♦ Equipment:
	- In working order
	- Connected
	- Any remote controller should work, check 'line of sight' and distance limits.
	- Speakers are present, connected and working if required.
	- Projector: If multimedia, check it's connected; if OHP, check bulb is working and platform is clean. Check focus.
- ♦ Environment:
	- Temperature: The area should be neither too hot nor too cold the audience should be comfortable but not sleepy.
	- Lighting: Be sure that the audience can read your slides clearly
	- Seating arrangements: Make sure there are no obstructions between the audience and the projection surface
	- Noise: If possible, make sure that there is no outside noise to distract your audience
- ♦ Presentation:
	- Unpack or copy it onto the new computer if necessary, and check it runs as expected.
	- If possible, have a full rehearsal.
- ♦ Handouts:
	- Be sure they're printed clearly and to hand when you need them.

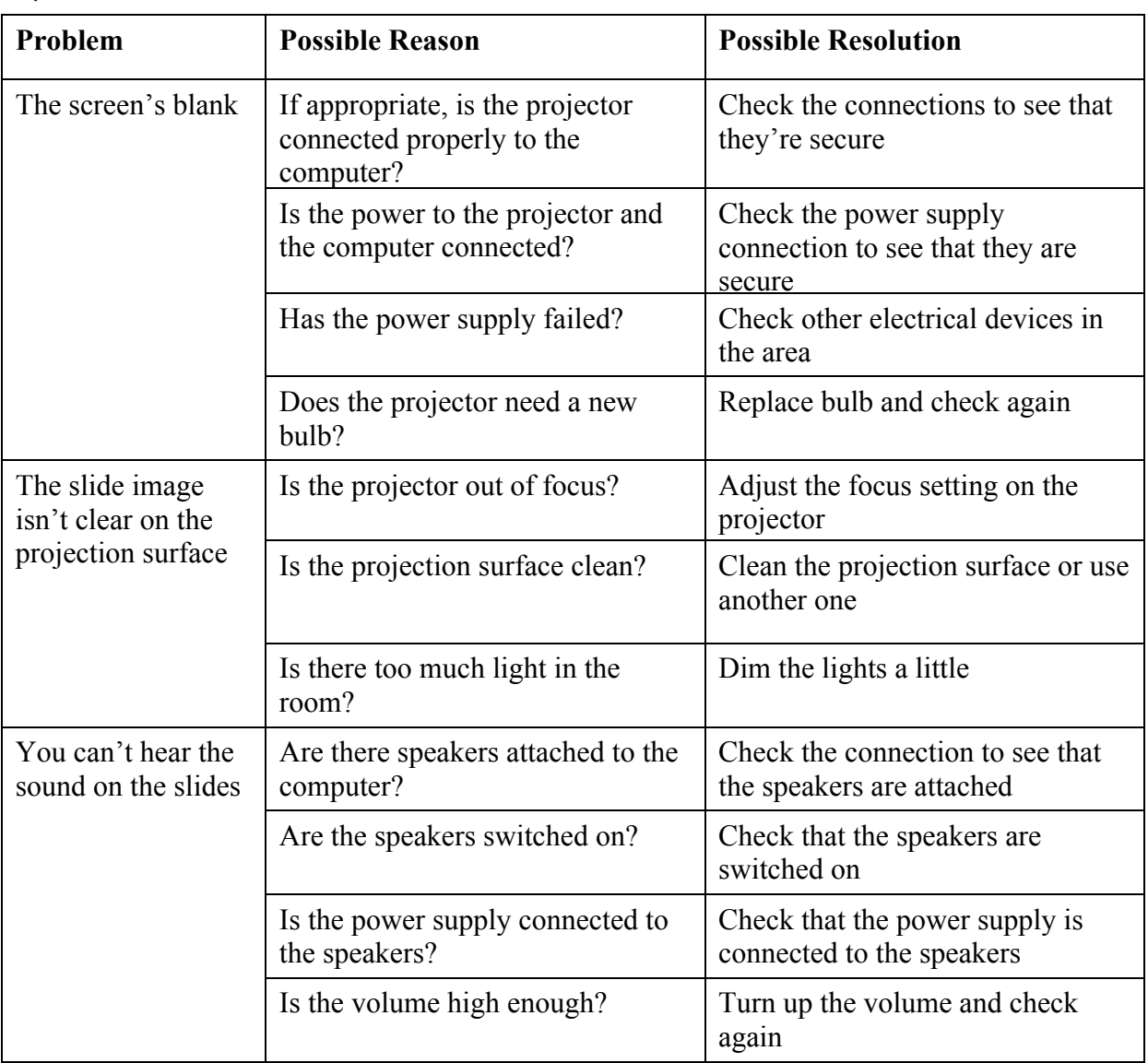

## **Learning Outcome 3 — Summary Tasks**

## **Task 1**

#### **Question 1**

- ◆ Objective
- ♦ Audience
- $\blacklozenge$  Timing
- ♦ Venue
- ♦ Equipment

#### **Question 2**

Check whether other programs are still running. If so, close PowerPoint and reopen. Restart slide show at appropriate slide. If not, restart computer then slide show.

#### **Question 3**

- ♦ The batteries have run out.
- ♦ There isn't a clear line of sight between the mouse and the connection device.
- ♦ You're too far away from the connection device.

#### **Question 4**

Save the presentation as a Package and then run it, checking that it looks and acts the way it did on the original computer.

- ♦ Your tone of voice should match the occasion. Variety of pitch is more important in presentations than in ordinary conversation.
- ♦ Start preparing your presentation well in advance.
- ♦ Identify why you are speaking and the result you want.
- ♦ Find out as much as you can about your audience, such as age and their current knowledge of the subject.
- ♦ Don't try to write the presentation in one sitting. Keep a notebook by you to jot down ideas as they come.
- ♦ Don't try to impress with big words or complex theories that aren't appropriate: KISS Keep It Simple Stupid.
- ♦ Pick two or three points and illustrate them with examples. Too many points and your audience won't remember them.
- ♦ Keep a file of humorous notes and stories that you can use when appropriate.
- ♦ Avoid using jargon, abbreviations and statistics. If possible, use visual aids to present and reinforce numbers.
- ♦ Be precise, make sure your message is clear.
- $\triangle$  Avoid clichés.
- ♦ Write bullet points on a white card. Try not to read a script it will sound stilted and unnatural.
- ♦ Rehearse aloud several times: familiarity breeds confidence. Use a tape recorder or a friend to get feedback.
- ♦ Make your voice interesting by varying your pitch, volume and speed. Use pauses to help emphasise key points and avoid using filler words such as um, you know and I mean.
- ♦ Remember that nerves often make you speak high and fast, so practise speaking a little slower and deeper.
- ♦ Wear comfortable clothes and footwear.
- ♦ Empty your pockets so you are not tempted to play with the contents. Avoid putting your hands in your pockets and do not wear any distracting items, such as an outrageous tie or jewellery that catches the light.
- ♦ Make sure that your listeners can see your face and that your hair is not falling into your eyes.
- ♦ Think of everyone in the audience as a friend who wants you to be successful.
- ♦ Walk slowly to the speaking spot. Look at the audience (all of them), smile and take a couple of deep breaths before you begin.
- ♦ Maintain eye contact with everyone and avoid looking at the most senior or friendly person in the audience.
- ♦ Smile! Remember that the audience is more interested in what you have to say than in you.